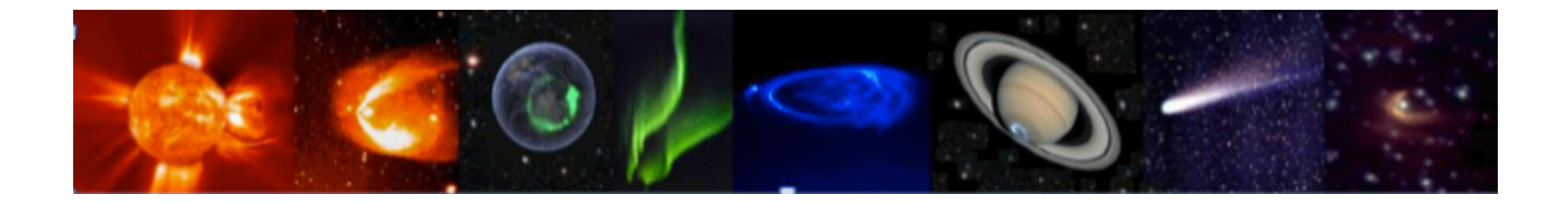

# **Training sessions by EuroPlaNet H2020/VESPA**

IVOA INTEROP, Shanghai, China, May 2017

# **OVERVIEW**

- On line tutorials
- VESPA Training sessions at EPSC and EGU
- Two examples of tutorial:
	- MGS data with LatHyS/AMDA/TopCat
	- CRISM data with TopCat/Aladin/TAPHandle
- Future plans with Python ...
- Conclusion

# VESPA online tutorials

- Use cases with various software tools
	- $-$  CDPP AMDA, 3DView ( Planetary data analysis and visualization )
	- LathyS from LATMOS (simulations)
	- TopCat, Aladin

with the EPN-TAP protocol (mostly version 2)

- Official VESPA Web page: http://www.europlanet-vespa.eu/tutos.shtml
- Project Web page:

https://voparis-confluence.obspm.fr/display/VES/va-t6-tutorials

- GitHUB
	- Tutorials are written with MarkDown
	- $-$  With simply a link on the Project Web page

# **VESPA** tutorials

#### **Text + images**

- Aladin & planetary surfaces
- APIS
- CRISM cubes in TOPCAT and Aladin
- Atmospheric profiles
- Connection of HELIO with AMDA and 3Dview
- Exoplanets
- **ExPRES**
- EPN-TAP services: Using TopCat as a client
- EPN-TAP services: VIRTIS-VENUS EXPRESS
- Cassini Titan fly-by
- Magnetospheric region identification with AMDA and TopCat
- Mars Global Surveyor plasma data compared with models
- + **IMPEx tutorials** : compare planetary observations with simulations

#### **Video tutorials**

Tracking asteroids, Auroral processes on Saturn, Analysing Pluto's surface ...

# Training sessions in conferences

### • Bi annual training sessions

Organized on a regular basis at the two main conferences for the solar and planetary sciences community

- **European Geophysical Union (EGU) April**
- European Planetary Sciences Congress (EPSC) September/October

With the aims of

- Showcase the VESPA infrastructure
- Train the community
- Get new users
- Collect feedback
- Need to better advertise the sessions to increase the audience (about 10 at  $EGU2016$ , 12 at  $EPSC/DPS$ , only 1 at  $EGU 2017$ )

**Mars Global Surveyor plasma data compared with HYBRID simulations using AMDA** 

Data analysis and Visualization tools : AMDA, TopCat LATMOS simulation results database : LatHyS

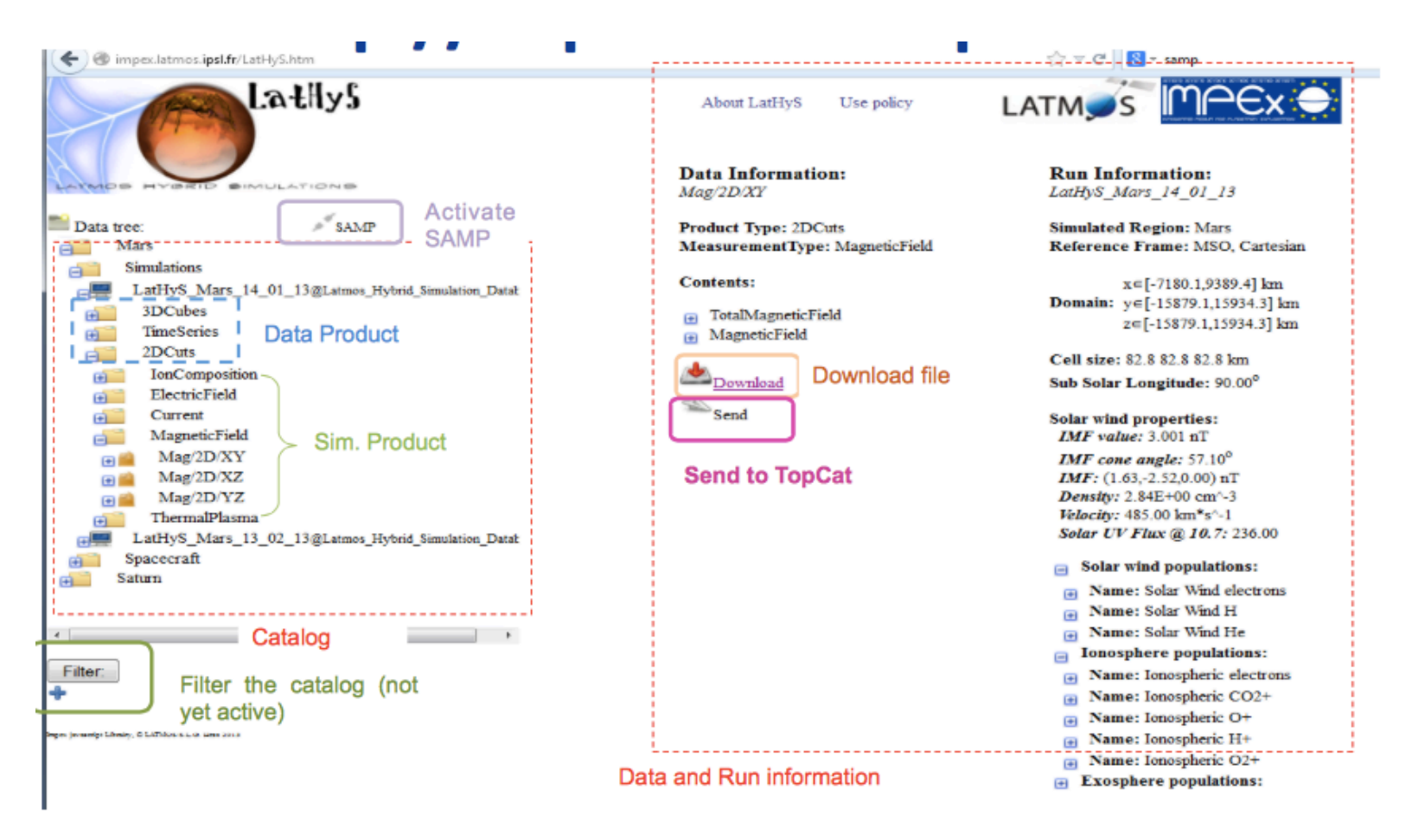

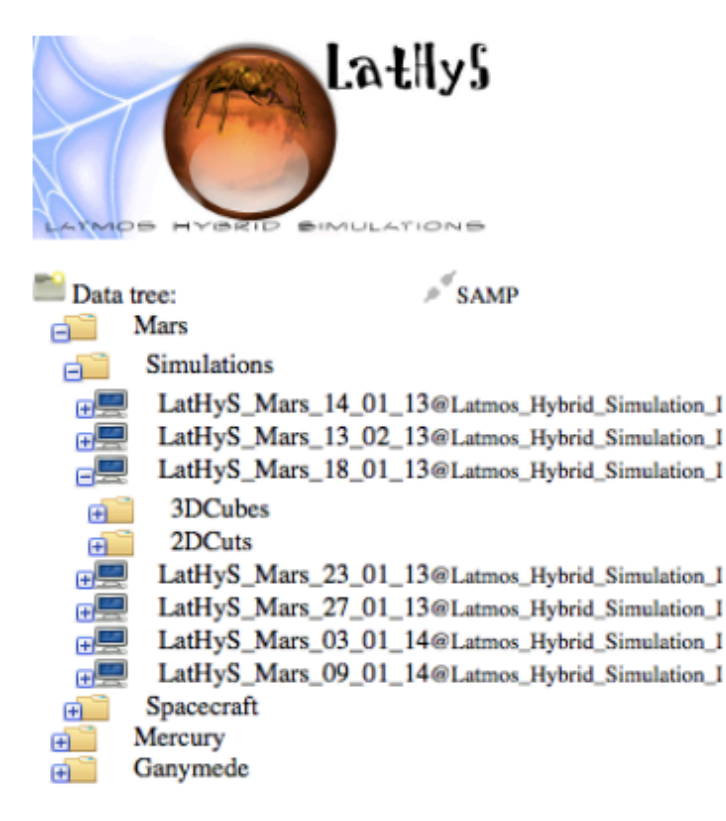

Choosing one Martian simulation :

LatHyS catalog propose the main characteristic of the simulation - The ResourceID (Name) :

LatHyS Mars-18 01 13@...

- IMF values: (-1.63, 2.52, 0.0) nT
- Sub Solar Longitude : 0 degree (main crustal field on the nightside)

Searching MGS data with similar IMF properties

About LatHyS Use policy

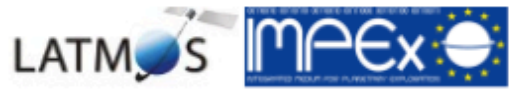

**Run Information:** LatHyS\_Mars\_18\_01\_13

**Simulated Region: Mars** Reference Frame: MSO, Cartesian

x∈[-7180.1,9389.4] km Domain: y∈[-15879.1,15934.3] km z∈[-15879.1,15934.3] km

Cell size: 82.8 82.8 82.8 km Sub Solar Longitude: 0.00°

**Solar wind properties:**  $IMF$  value:  $3.001$  nT

IMF cone angle:  $122.8^{\circ}$  $IMF: (-1.63, 2.52, 0.00)$  nT Density: 2.84E+00 cm-3 Velocity: 485.00 km/s Solar UV Flux @ 10.7: 236.00

**Solar wind populations:**  $\overline{+}$ 

- $\overline{f}$ **Ionosphere** populations:
- **Exosphere populations:**  $\overline{+}$

#### http://amda.cdpp.eu **Open AMDA**

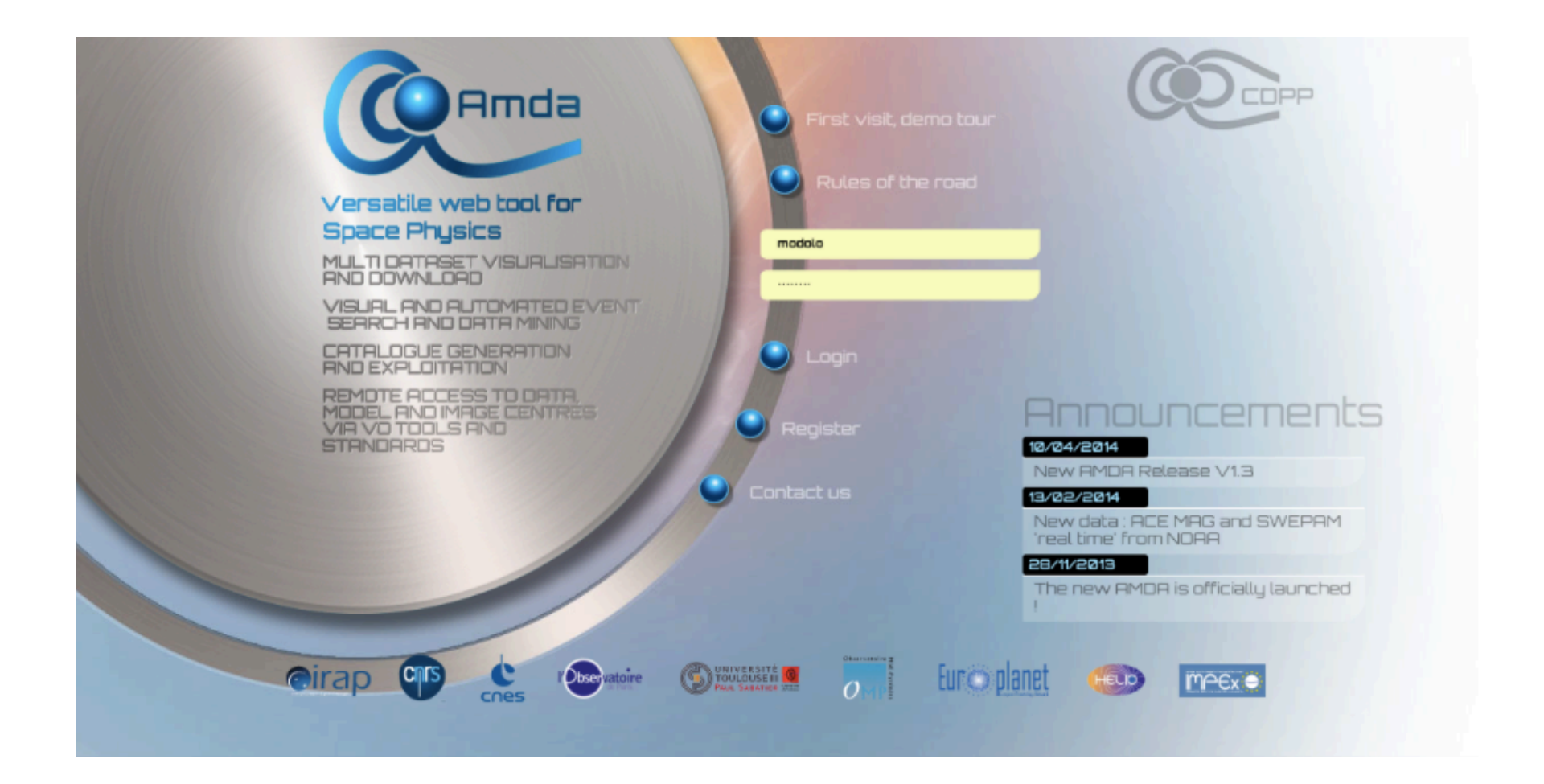

Report the conditions found in LathyS to AMDA Simulations IMF values -2< Bx<-1 2<By<3 -1<Bz<1 Set sampling and time span

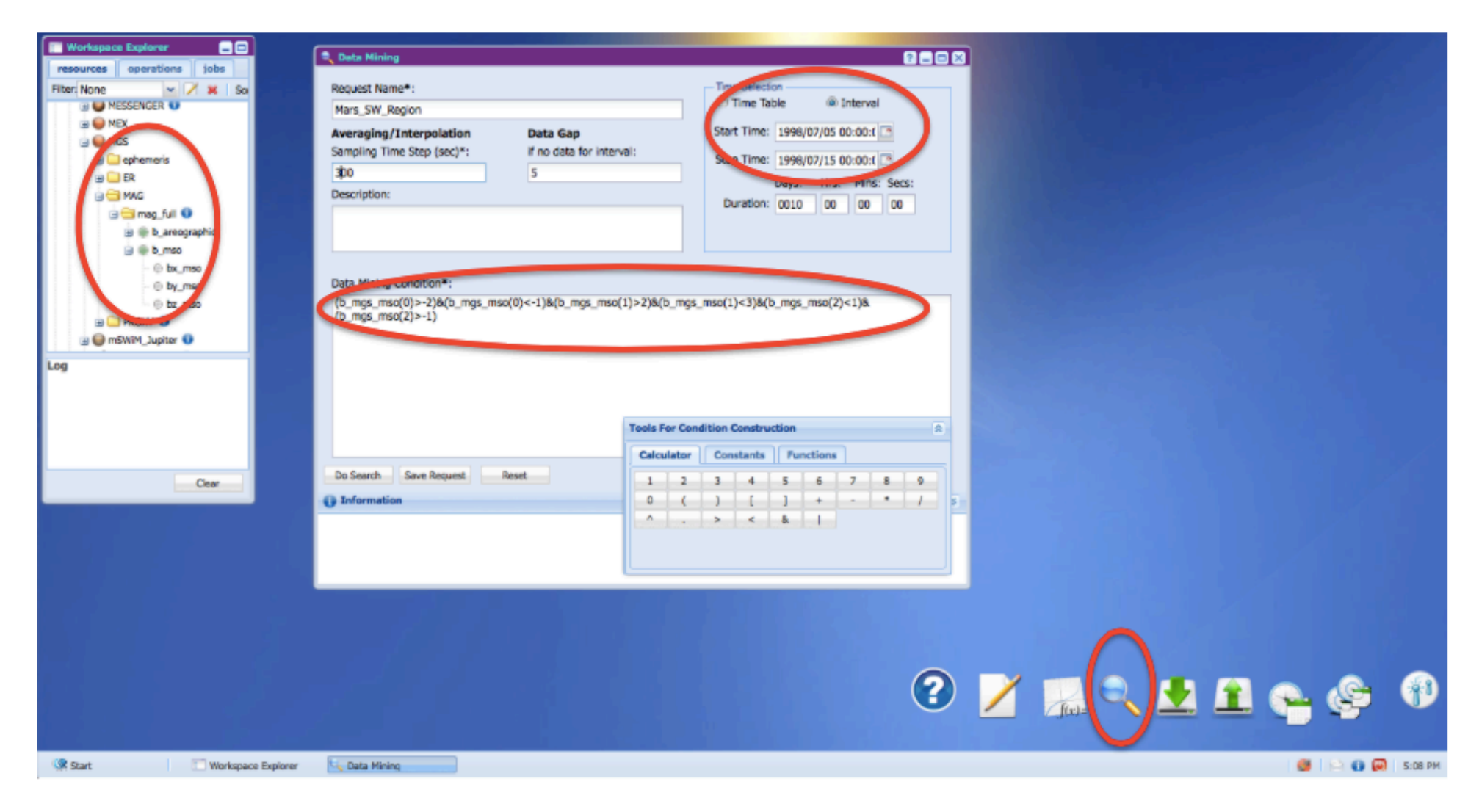

The result is an Event (Time) Table

# Create a new parameter : Total B field

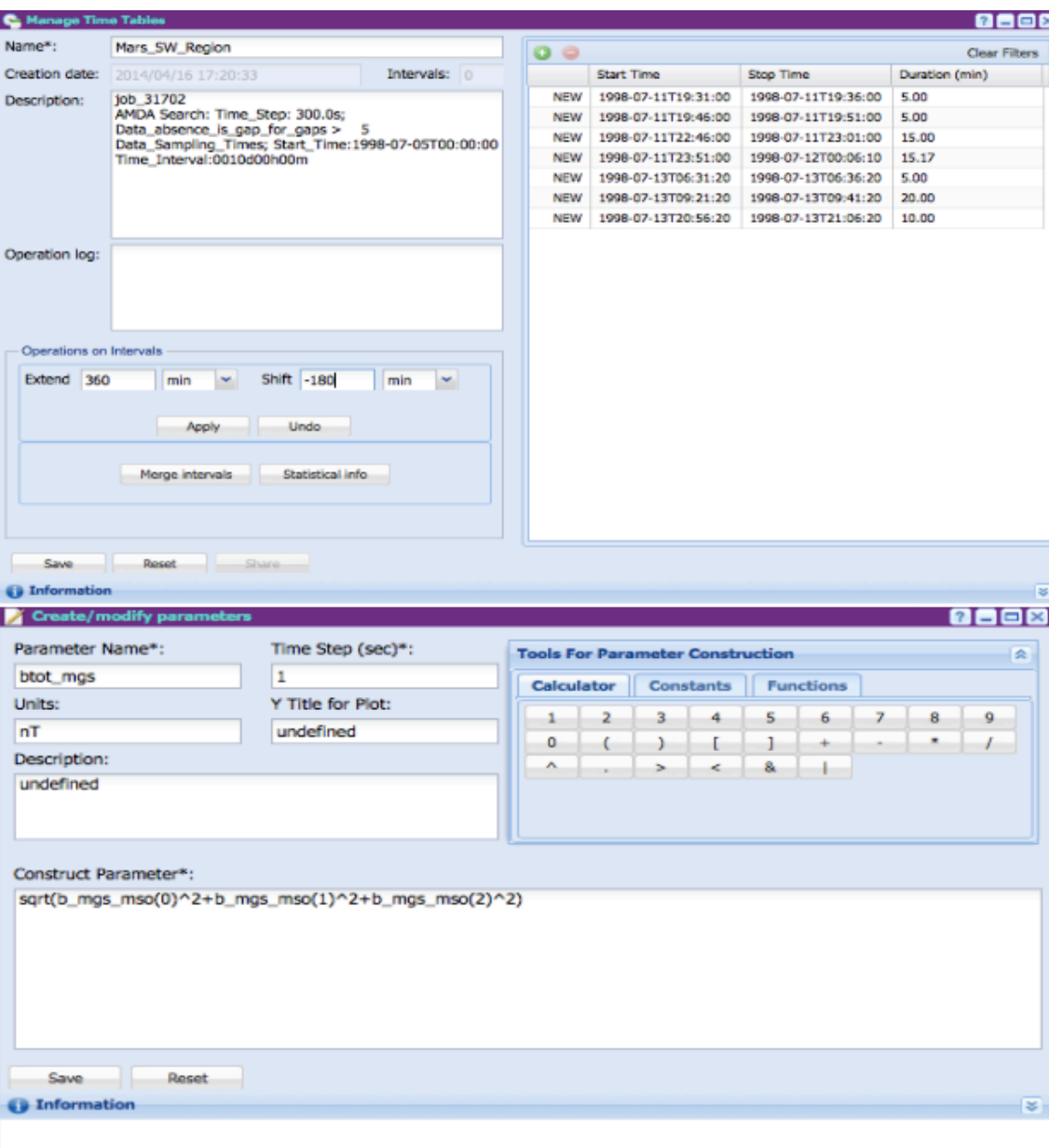

### Plot : select Data and Event Table

### Choose one colour per component

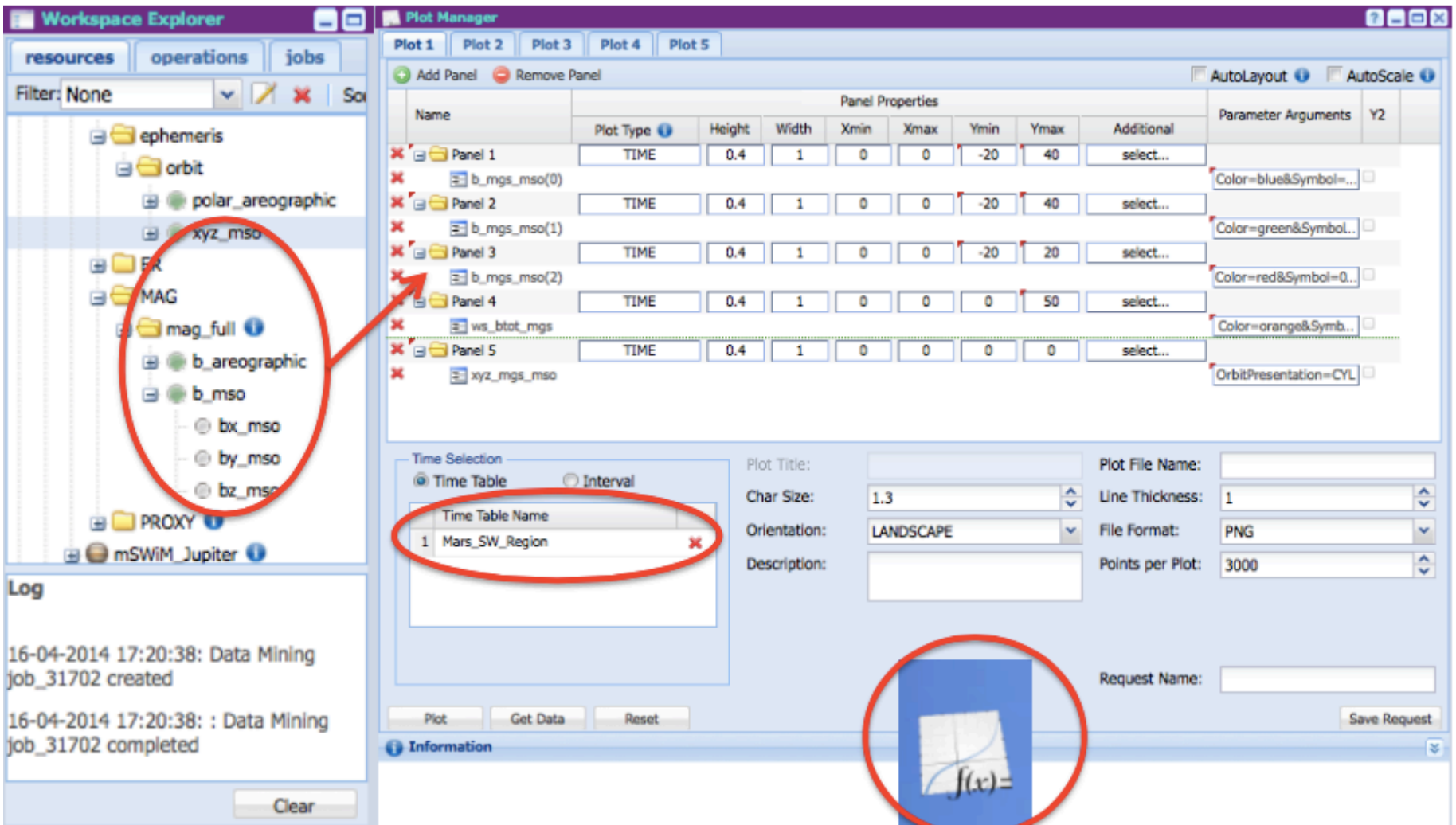

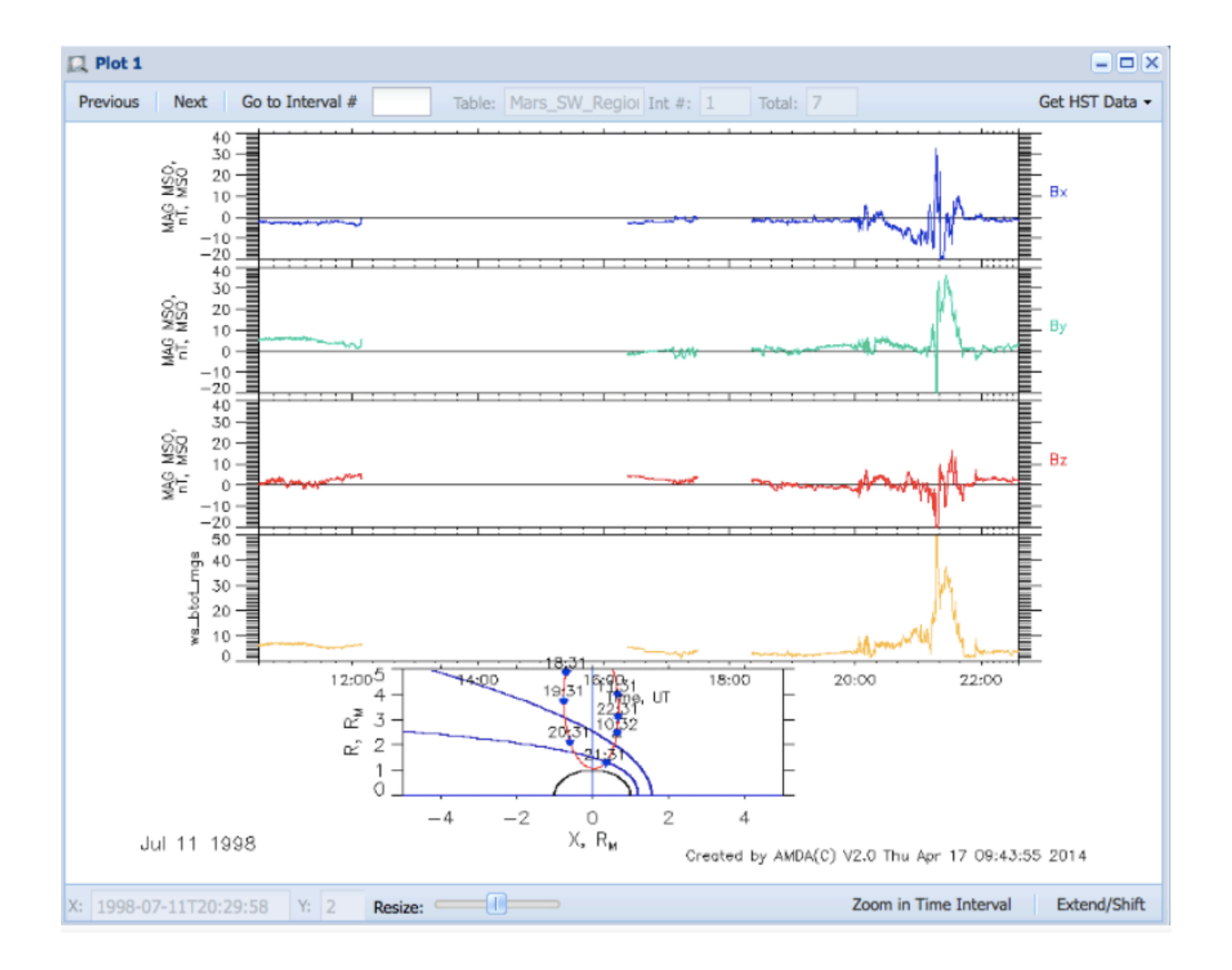

# Add now the simulation results to the plot

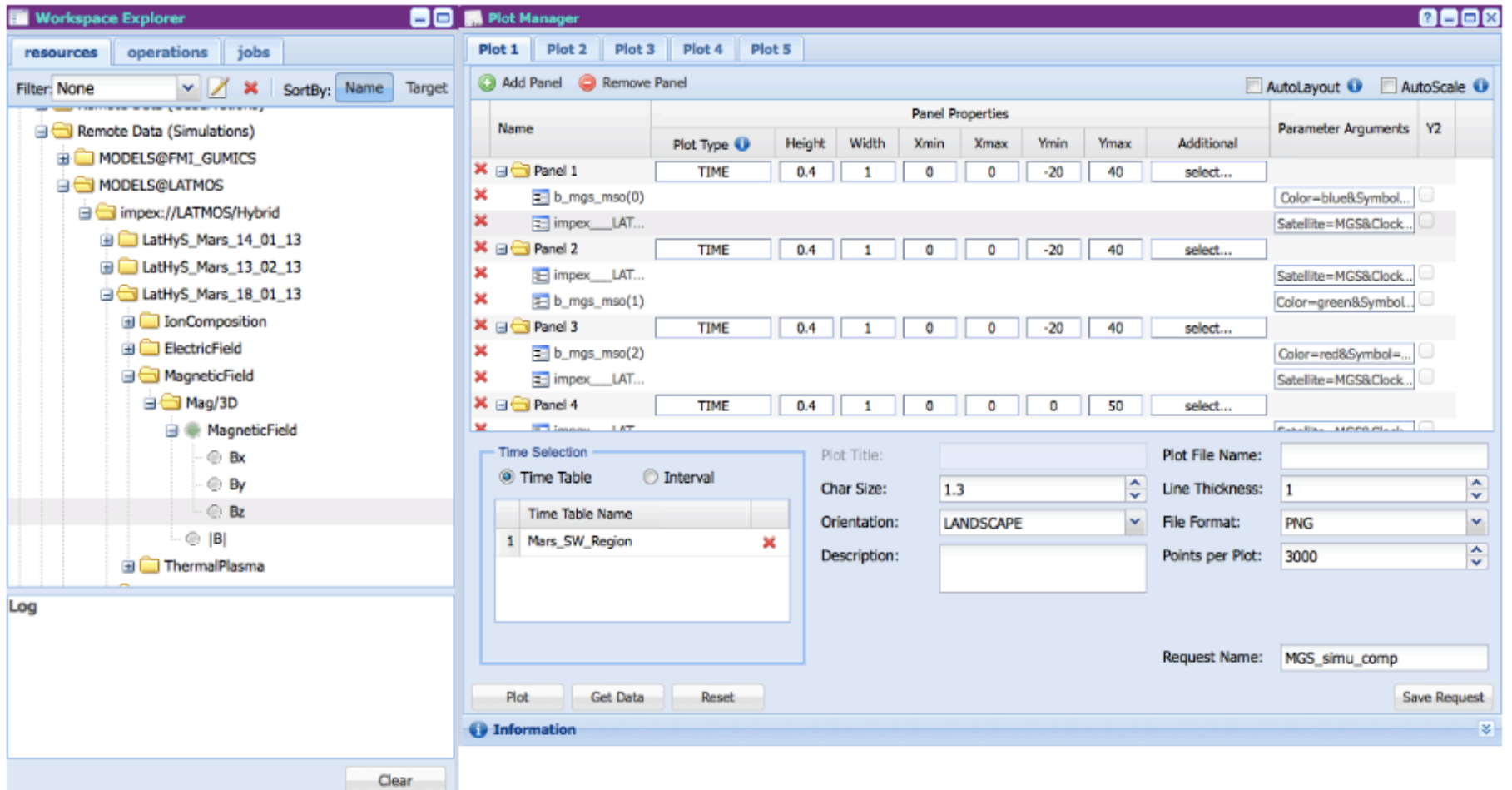

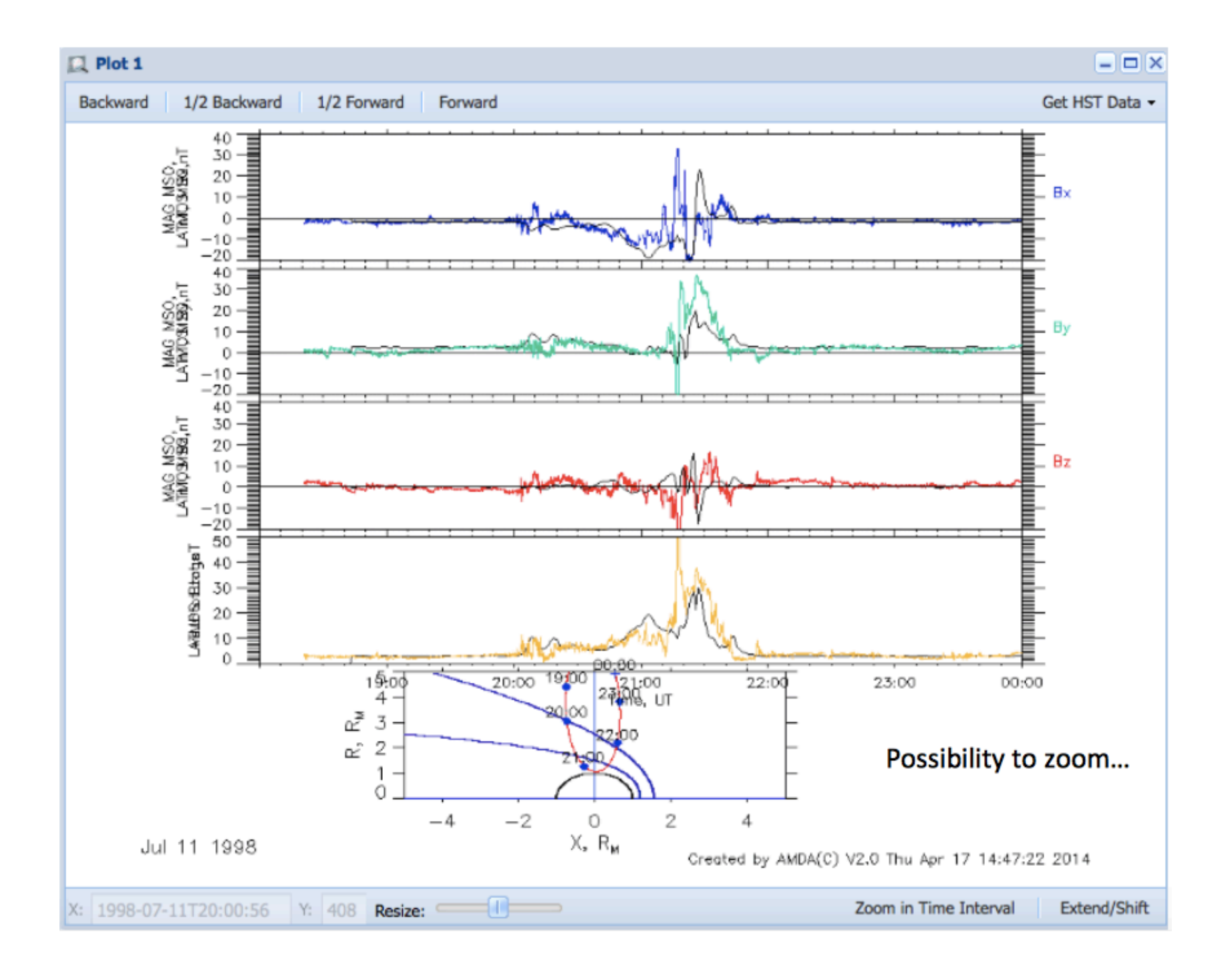

### **Tutorial Example 2** on MRO/CRISM data *VESPA/TOPCAT/Aladin/TapHandle/CASSIS*

Deals with spectral cubes from MRO (Mars Reconnaissance Orbiter) / Compact Reconnaissance Imaging Spectrometer (CRISM)

https://github.com/epn-vespa/tutorials/blob/master/ jra-t4-EPN1-CRISM/jra-t4-EPN1-CRISM-Tutorial.md

- Data distributed by EPN-TAP service from Jabobs Uni, Bremen, with DaCHS http://epn1.epn-vespa.jacobs-university.de/tap
- EPN-TAP service includes thumbnails for quick inspection

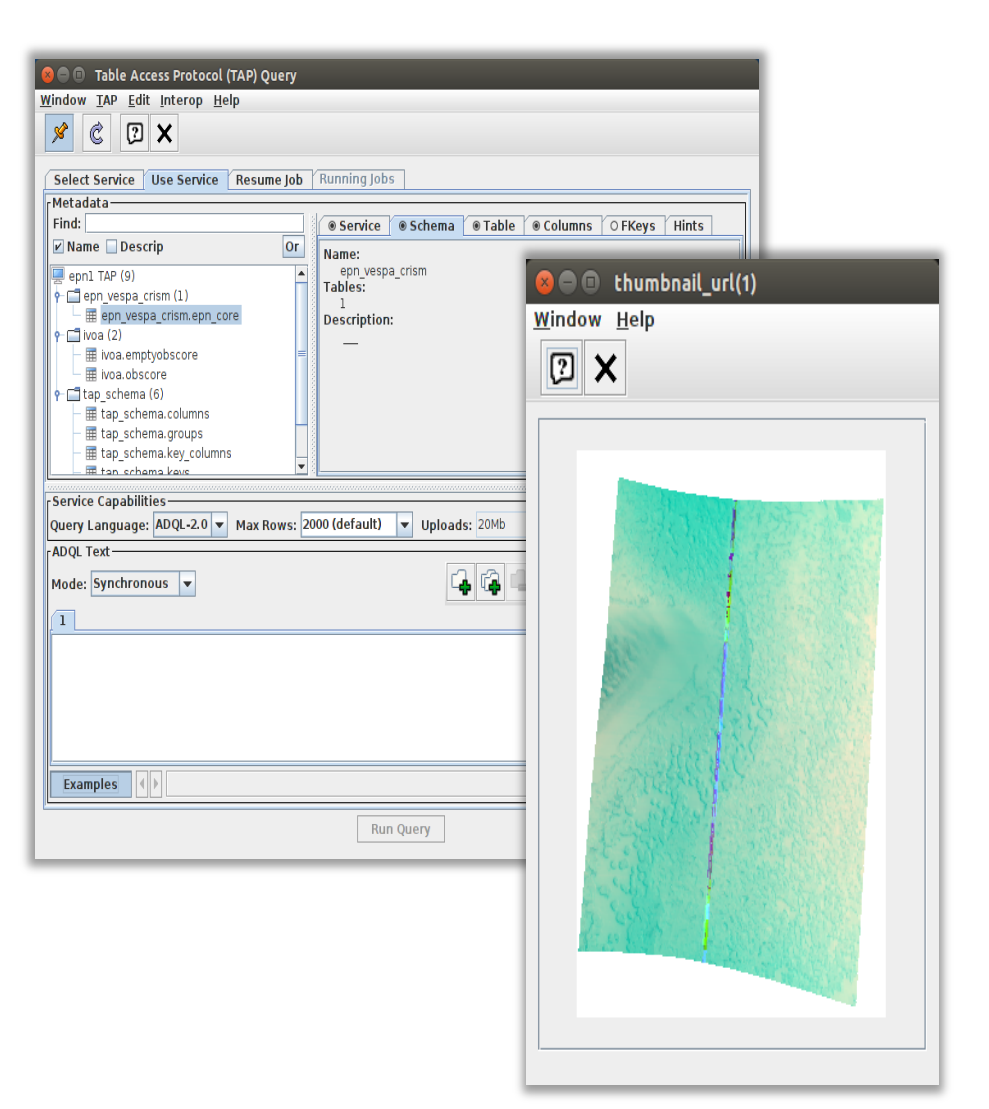

### Tutorial Example 2 on MRO/CRISM data *VESPA/TOPCAT/Aladin/TapHandle/CASSIS*

### Displaying CRISM footprints on Aladin

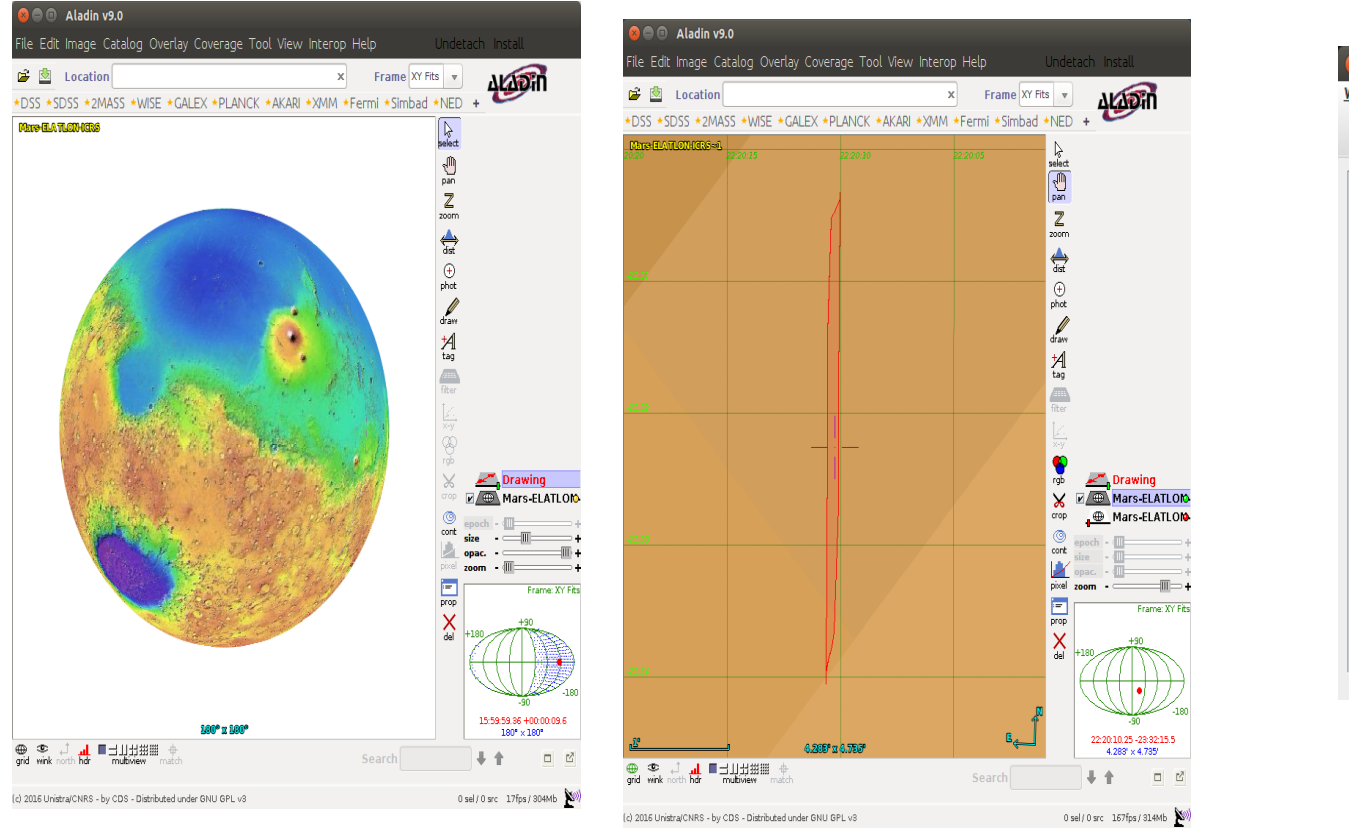

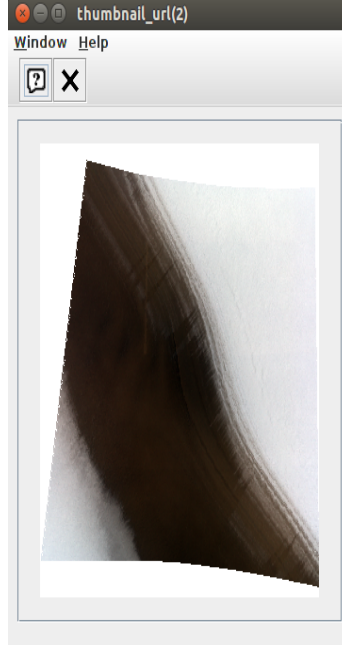

#### Using HiPS Mars surface from

http://epn1.epn-vespa.jacobs-university.de:8080/marsmola/Mars-ELATLON-ICRS.hpx

### Tutorial Example 2 on MRO/CRISM data *VESPA/TOPCAT/Aladin/TapHandle/CASSIS*

TapHandle  $\rightarrow$  CASSIS using *custom cutout* service (sub-granule)

(question: datalink in the future?)

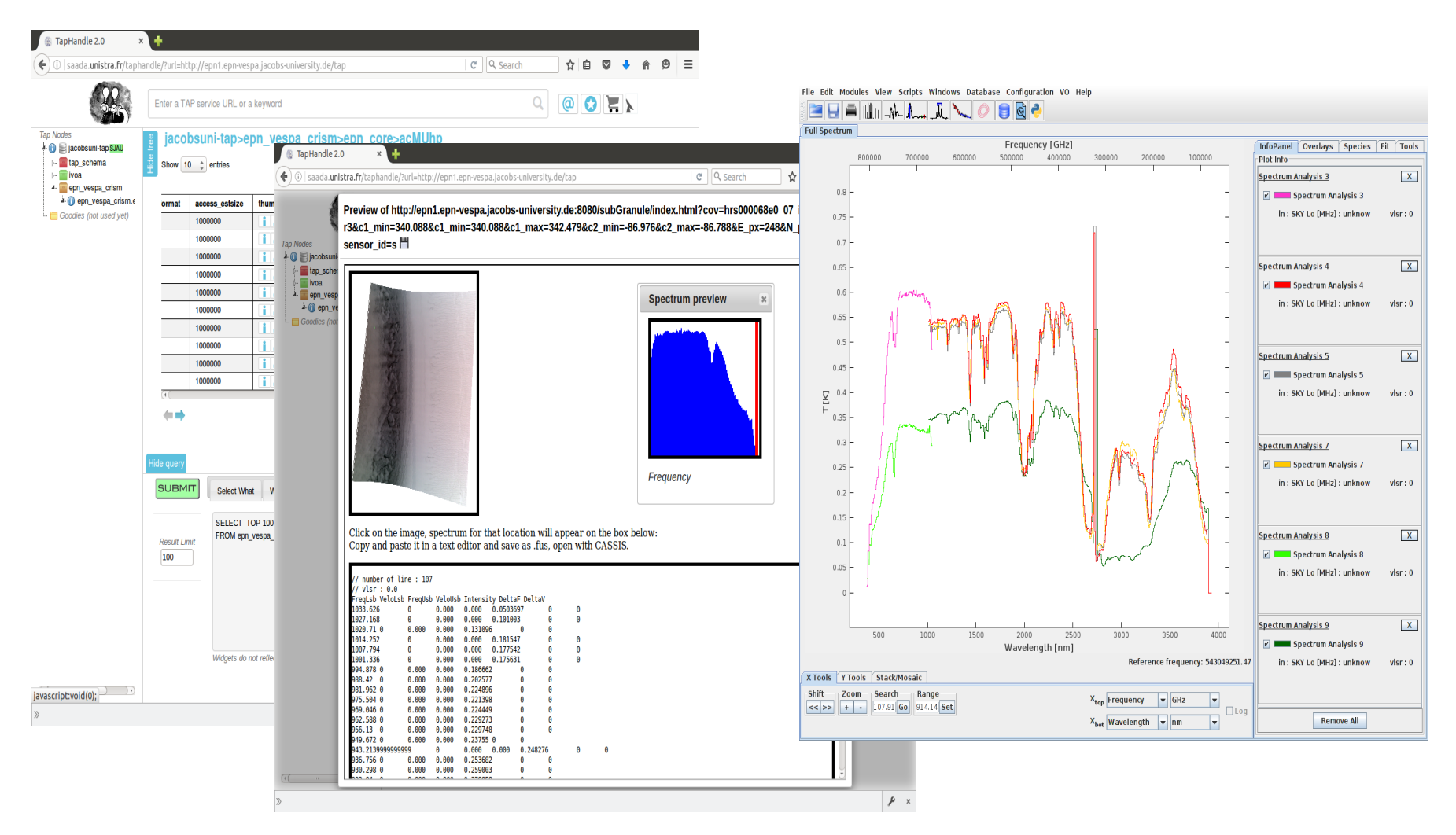

### **Future plans for tutorials with Python Notebook**

During a recent *VESPA/GIS* workshop, a tutorial was drafted to connect VESPA (from web portal, using SAMP) with Jupyter Notebook (using astropy.io.samp), and process with GIS python modules.

Very easy to set up, work ongoing to build a tutorial. 

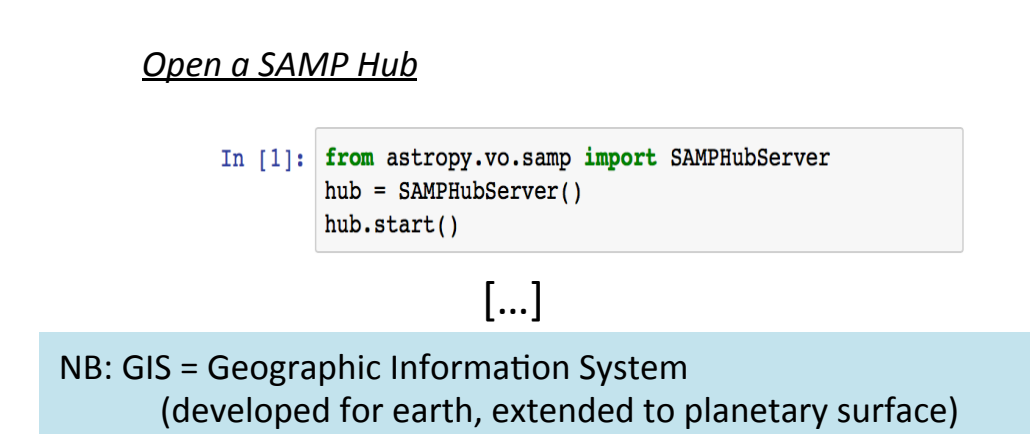

*Transform s\_region to « footprint GIS » (wkt)* 

```
In [12]: def getParts(sRegion):lon=sReqion.split('')[2:][0::2]
             lon=np.asarray([float(i) for i in lon])if (lon.max() - lon.min()) > 180:
                 lon = [[x, x-360][x>180] for x in lon]lat=sRegion.split('')[2:][1::2]parts = [360 - float(lon[i]), float(lat[i])] for i
             if not (parts[0]=parts[-1]): parts.append(parts
             return [parts]
         def s region to wkt(coded s region):
             q = qetParts(re.sub(r'Polygon UNKNOWNFrame', 'return 'POLYGON (('+','.join([' '.join([str(x) i
         v s region to wkt = np.vectorize(s region to wkt)
```
Define the crs, get the Table ad Pandas. DataFrame and define the geometry as list of shapely. wkt Polygon objects.

```
Display the CRISM catalog with GIS plot
	(geopandas	python	module)
```
In  $[14]$ :  $qdf.plot(figsize=[20,10])$ 

Out[14]: <matplotlib.axes. subplots.AxesSubplot at 0x109fc  $b090$ 

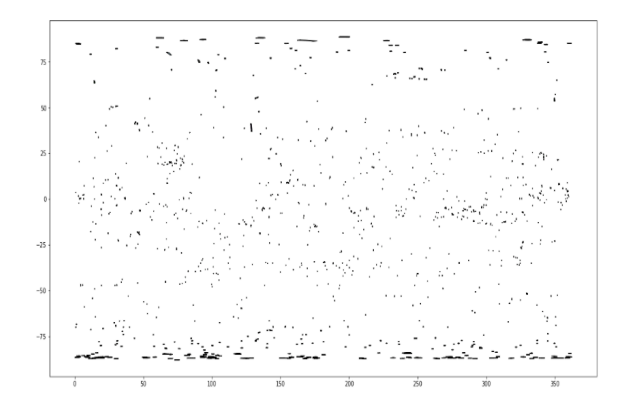

Some zooming in to show the footprints.

### **Conclusion**

# Coordination with other groups within IVOA ?